クイック注文 MATRIX TRADER

【クイック注文】とは、スピード注文機能の1つで、クイック注文画面1つでポジションの管理も注文も行うことができます。

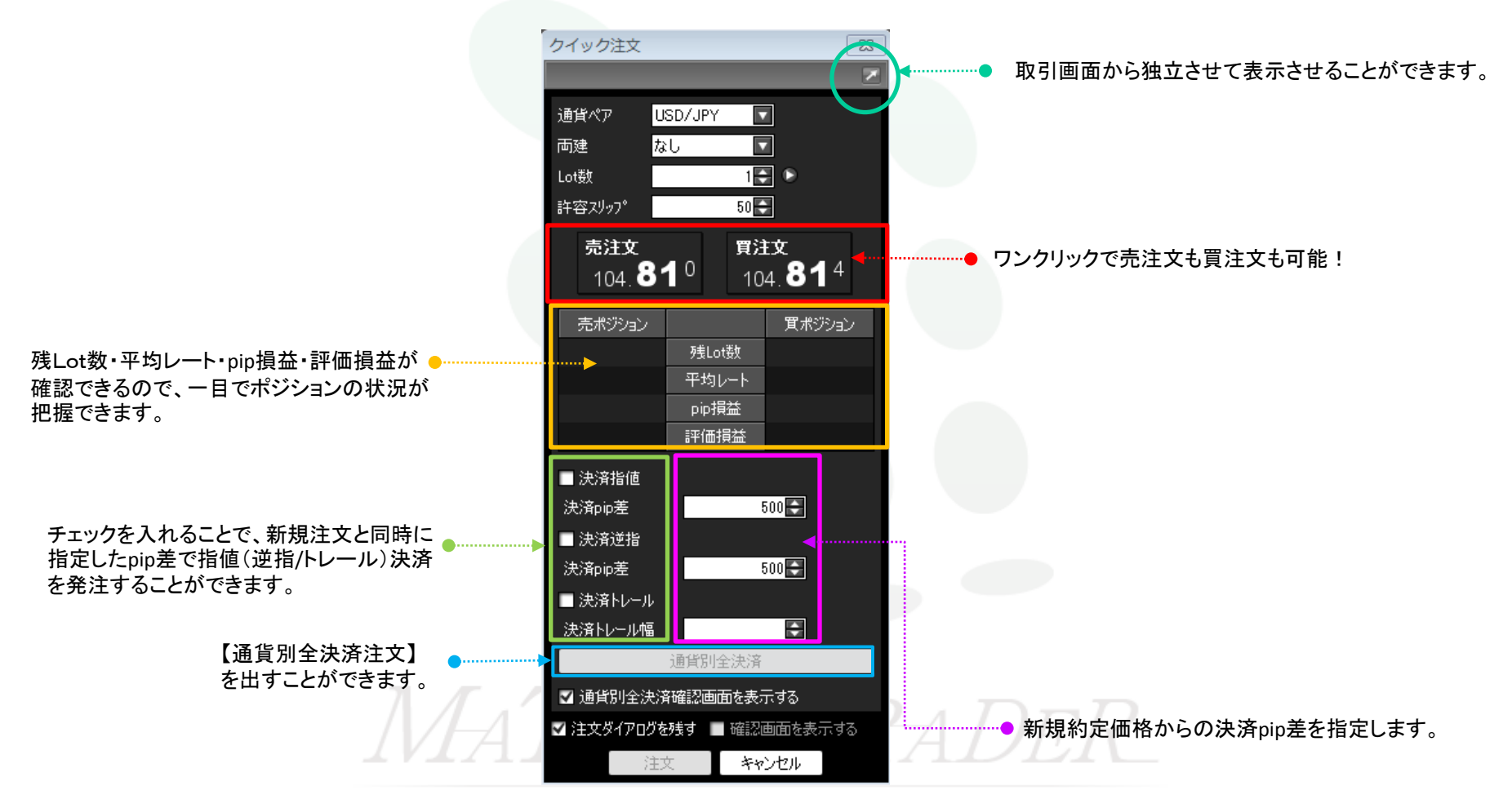

MATRIX TRADER Java版

#### 【操作方法】 ①メニューバーまたはツールバーの【クイック注文】をクリックします。

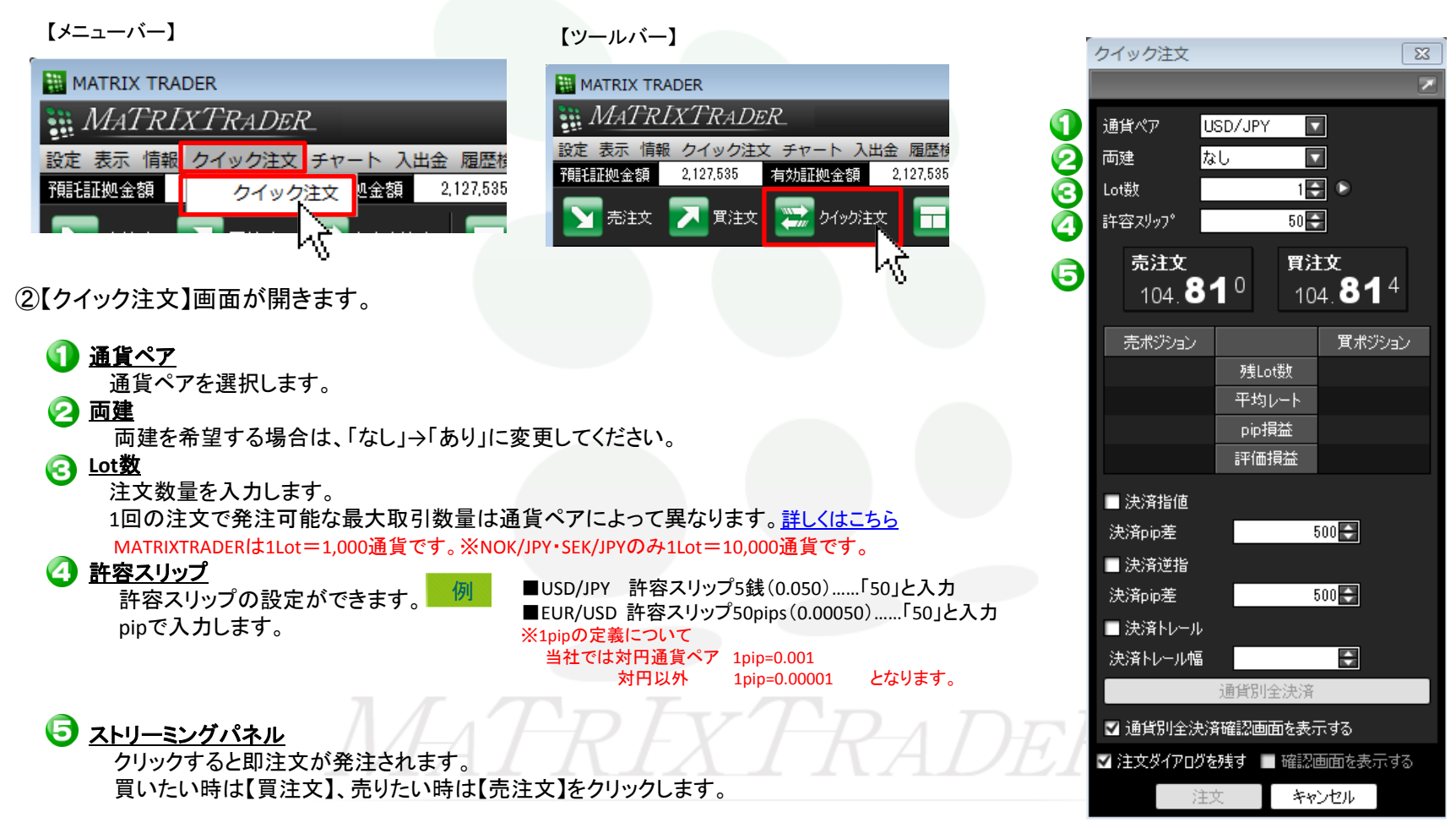

### MATRIX TRADER Java版

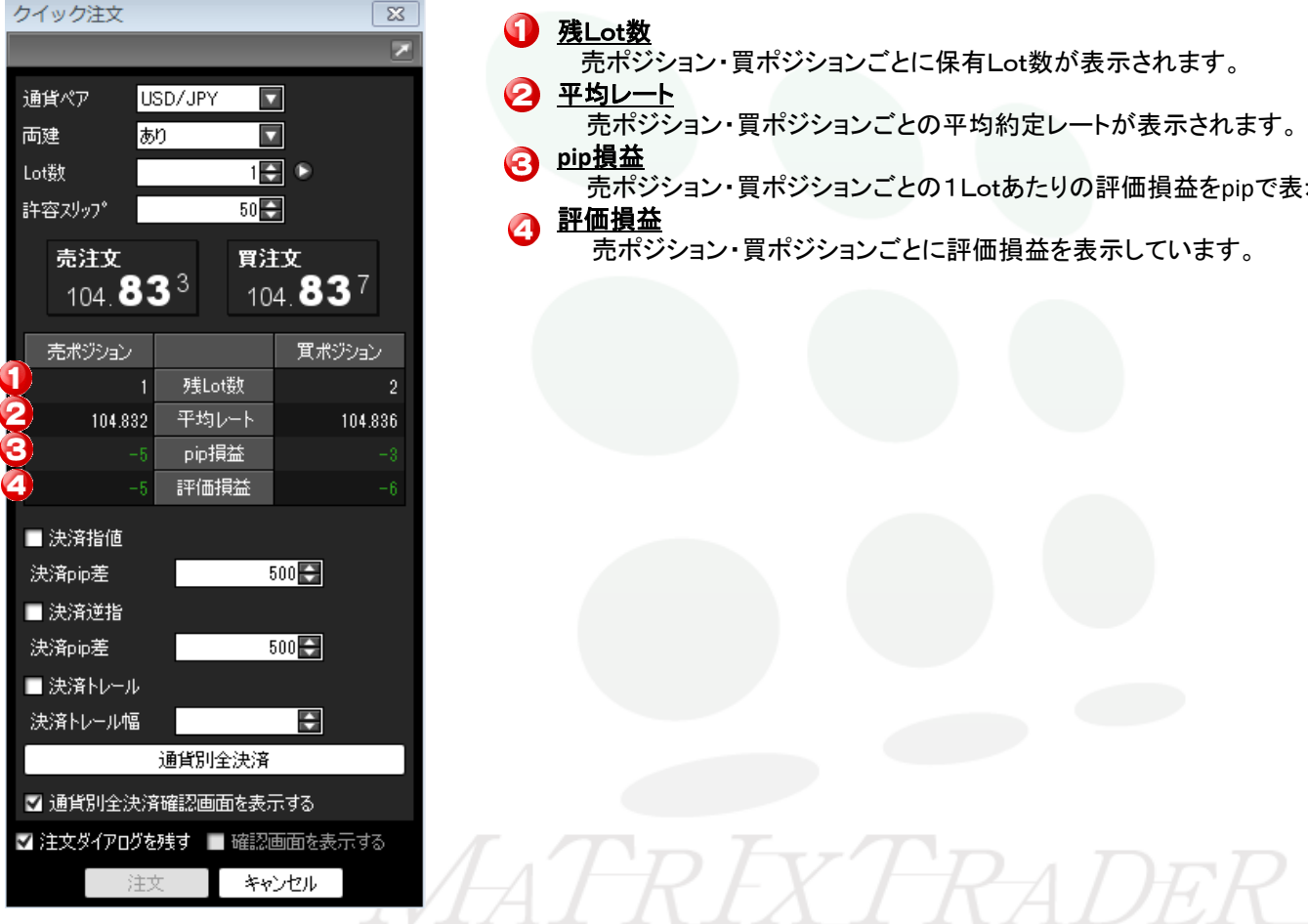

# B 残Lot数

売ポジション・買ポジションごとに保有Lot数が表示されます。

### 2 平均レート

売ポジション・買ポジションごとの平均約定レートが表示されます。

# **e** pip損益

売ポジション・買ポジションごとの1Lotあたりの評価損益をpipで表示しています。

# 2 評価損益

売ポジション・買ポジションごとに評価損益を表示しています。

MATRIX TRADER Java版

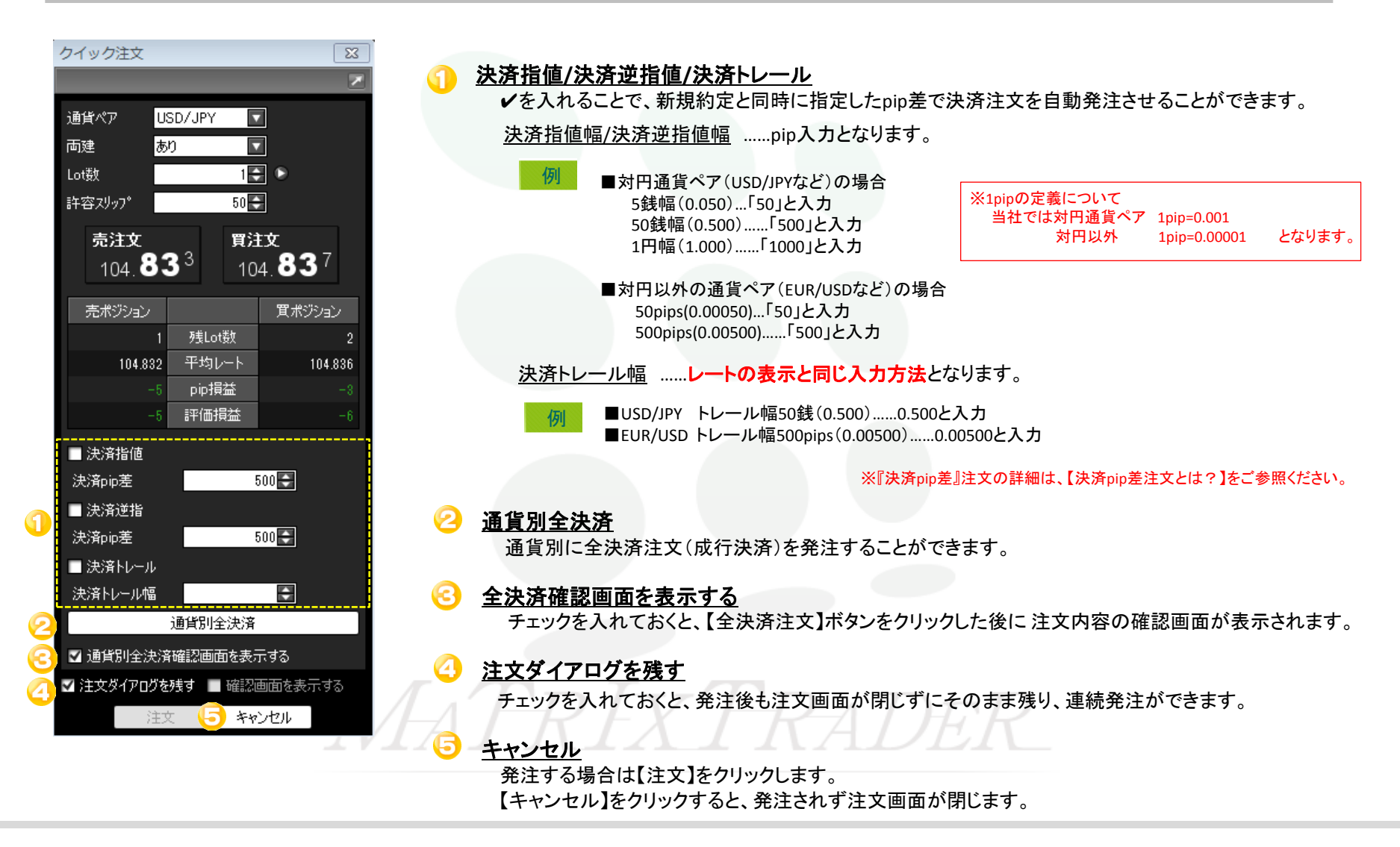